# **TP 3 - Analyse de flux TCP/IP**

*On se sert d'un poste de travail à l'Efrei, sur une VM Debian.*

## **1. Analyse de trames**

## **1.2.1. Capture de flux associés à la commande ping**

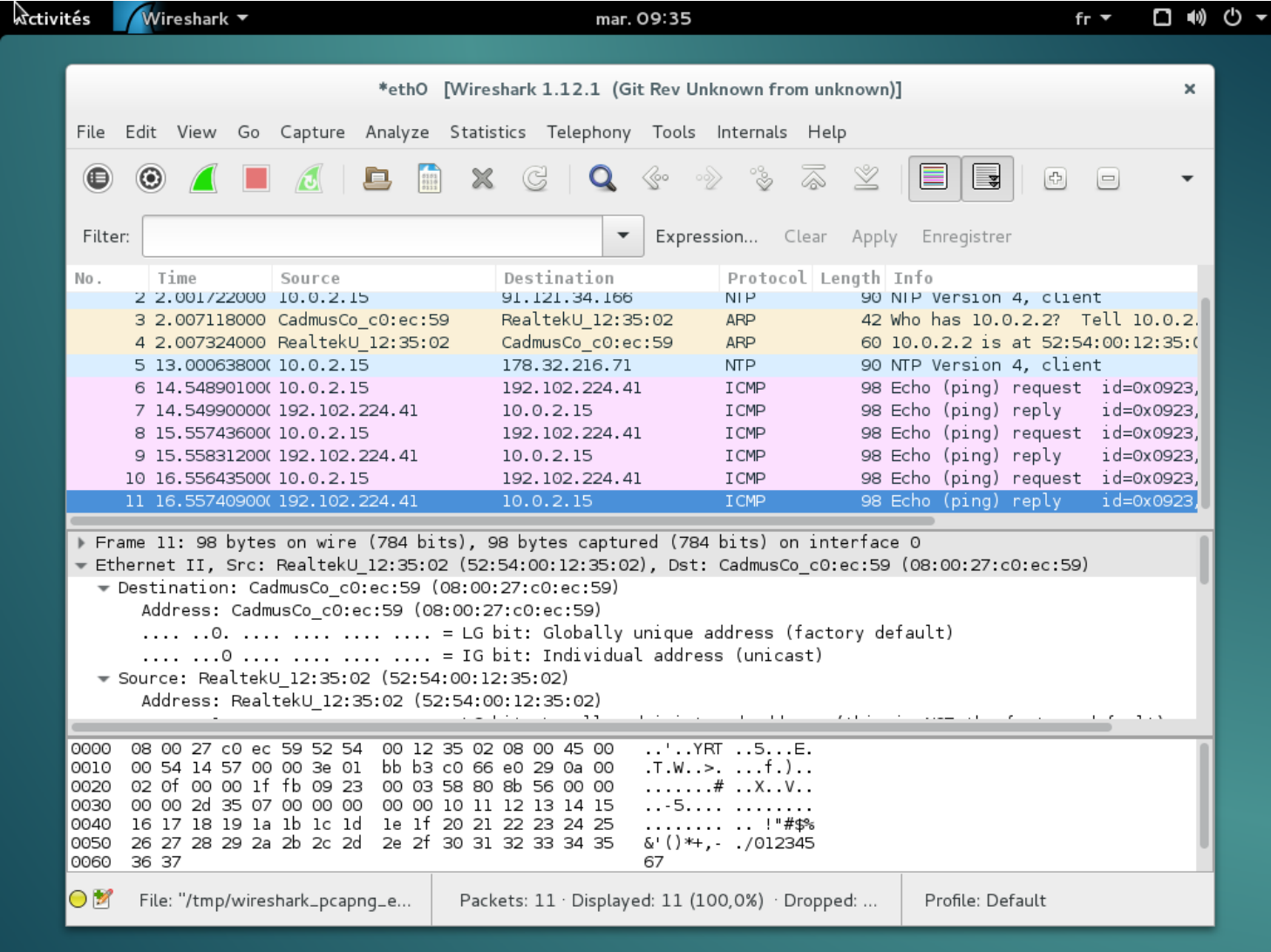

## **1.2.2 Capture de flux associés à la commande ping**

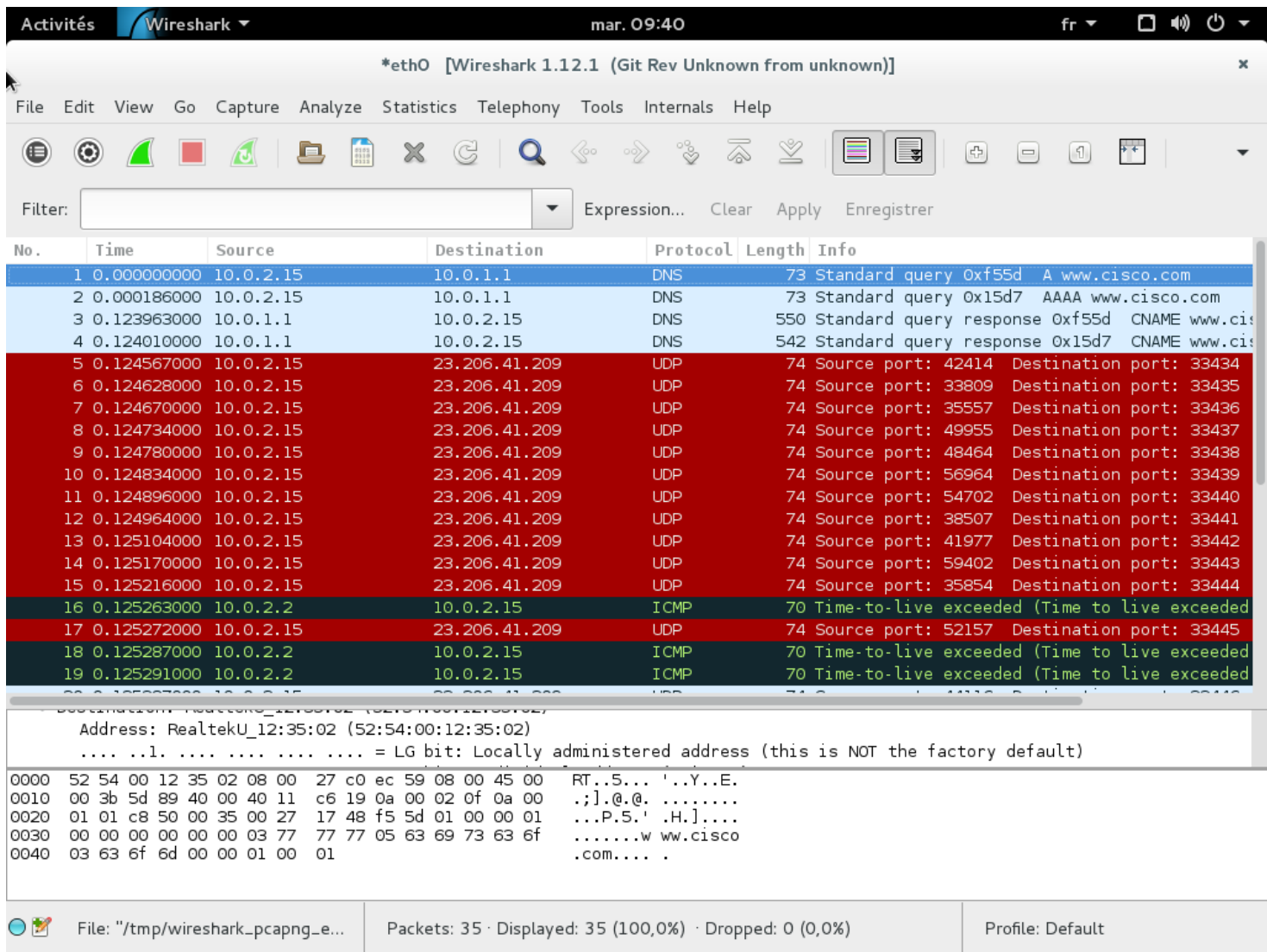

### **1.2.3 Capture de flux associés à la commande tcptraceroute**

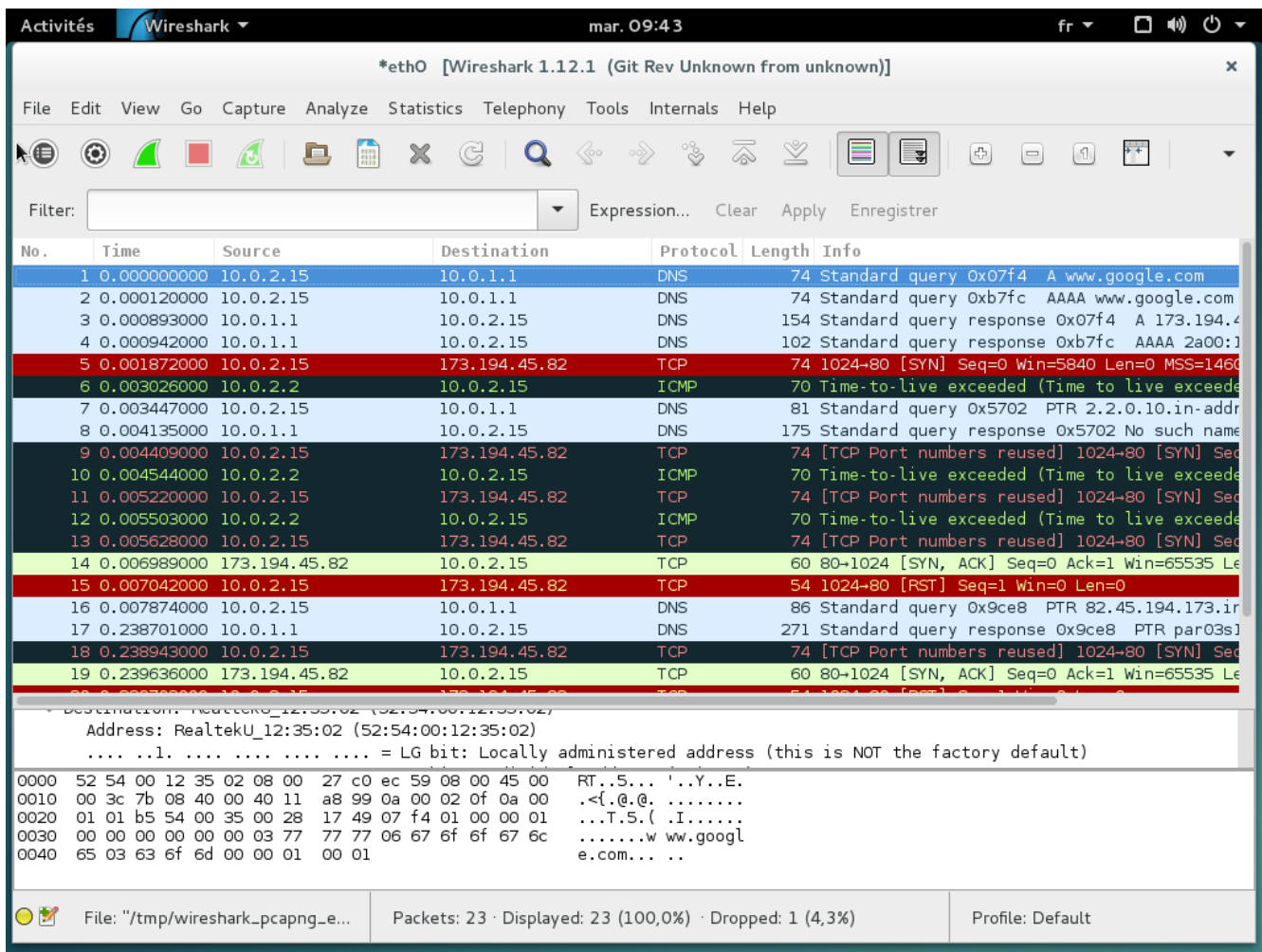

*L'adresse physique de l'hôte de réception.*

*Caractéristiques ARP :*

*- Quelle est la taille l'en-tete ?*

Taille de l'en-tête : 42 bytes (336 bits)

*- Quelle est la valeur du champ Protocol Type contenu dans le message ARP?*

Protocol Type : IP (0x0800)

*- Quelle est l'adresse IP Source du paquet ARP?*

## 10.0.2.15

*- Quelle est l'adresse IP destination du paquet ?*

## 10.0.2.2

*- Quelle est l'adresse MAC Source incluse dans le message ARP ?*

Source : CadmusCo\_c0 :ec :59 d'adresse 08:00:27:c0:ec:59

*- Quelle est l'adresse MAC destination incluse dans le message ARP ?*

Destination : 00 :00 :00\_00 :00 :00

**1.3.2. Étude du paquet IP correspondant au second message ARP Reply**

*Caractéristiques Ethernet :*

*- Quelle est l'adresse MAC source de la trame Ethernet ?*

Source : 59Realtek\_U12 :35 :02 d'adresse 52:54:00:12:35:02

*- Quelle est l'adresse MAC destination trame Ethernet ?*

Destination : CadmusCo\_c0 :ec :59 d'adresse 08:00:27:c0:ec:59

*Caractéristiques ARP :*

*- Quelle est la taille l'en-tête ?*

60 bytes

*- Quelle est la valeur du champ Protocol Type contenu dans le message ARP?*

Protocol Type : IP (0x0800)

*- Quelle est l'adresse IP Source du paquet ARP?*

10.0.2.2

*- Quelle est l'adresse IP destination du paquet ?*

10.0.2.15

*- Quelle est l'adresse MAC Source incluse dans le message ARP ?*

Source : 59Realtek\_U12 :35 :02 d'adresse 52:54:00:12:35:02

*- Quelle est l'adresse MAC destination incluse dans le message ARP ?*

Destination : CadmusCo\_c0 :ec :59 d'adresse 08:00:27:c0:ec:59

*- Quelle action effectue la station émettrice après réception du message ARP reply ?*

Elle peut effectuer la suite de ses requêtes. Par exemple, elle peut se synchroniser (paquet NTP)

#### **1.4 Analyse du message ICMP**

#### **1.4.1. Message ICMP «Echo Request»**

*- Quelle est la taille l'en-tete ?*

20 bytes

*- Quel est le type de message ICMP ?*

Type : 8 (Echo (ping) request)

*- Quel est son identificateur ?*

Identifier (BE) : 2421 (0x0975)

Identifier (LE) : 29961 (0x7509)

*- Quel est le numéro de séquence ?*

Sequence number (BE) : 1 (0x0001)

Sequence number (LE) : 256(0x0100)

*- Quelle est l'adresse IP destination du paquet ?*

192.102.224.41

*- Quelle est la valeur du champ Protocol Type ?*

IP

*- Quelle est la valeur du champ Time to Live ?*

64

#### **1.4.2.Message ICMP «Echo Reply»**

*- Quel est le type de message ICMP ?*

Type : 0 (Echo (ping) reply)

*- Quel est son identificateur ? (A comparer à la requête question)*

Identifier (BE) : 2421 (0x0975)

Identifier (LE) : 29961 (0x7509)

C'est le même que précédemment.

*- Quel est le numéro de séquence ?*

Sequence number (BE) : 1 (0x0001)

Sequence number (LE) : 256(0x0100)

*- Quelle est l'adresse IP destination du paquet ?*

10.0.2.15

*- Quelle est la valeur du champ Protocol Type ?*

IP

*- Quelle est la valeur du champ Time to Live ?*

62

#### **1.4.3. Étude du message ICMP – Compléments**

*- Comparer ces données avec celles affichées dans le message de requête avec celles affichées dans le message de requête.*

Elles sont semblables à l'exception du TTL et l'IP de destination

*- Comment les champs d'identification et numéro de séquence évoluent dans le temps ?*

Ils restent identiques.

*- Est-ce que les séquences de données des requêtes et des réponses changent ?*

Non

*- Calculer l'écart de temps entre l'émission de chaque message Echo Request et la réception de chaque message Echo Reply.*

Il se passe environ 0.002 secondes. Cohérent avec une moyenne de ping à 150ms.

## **1.5 Analyse avec (tcp) traceroute**

## **1.5.1 Protocoles capturés**

- *Quels sont les protocoles indiqués dans la colonne Protocol de la fenêtre de liste des trames capturées ? Il est probable que les paquets ICMP soient précédés d'un jeu de questions/réponses DNS, UDP, ICMP.*

Les protocoles en question sont ICMP, DNS, UDP (pour la demande de traceroute) ainsi que ARP.

Relever l'adresse IP renvoyée avec la réponse DNS. @I associé à [www.google.fr](http://www.google.fr/)

```
Answers
∨ www.google.fr: type A, class IN, addr 216.58.208.195
      Name: www.google.fr
      Type: A (Host Address) (1)
      Class: IN (0x0001)
      Time to live: 202
      Data length: 4
      Address: 216.58.208.195
\mathbf{A} = \mathbf{A} \mathbf{A}2.1 - 1.1
```
## **1.5.2 Message UDP**

- *Quelle est l'adresse IP destination du premier paquet contenant le message UDP* 

L'adresse IP destination est : 216.58.208.195

- *Quelles sont les valeurs des champs Protocol Type et Time to Live ?*

Protocole : ICMP

Time to live : 1

- *Comparer l'adresse IP destination relevée avec celle de la réponse DNS. Noter les valeurs caractéristiques de l'en-tête IP en vue d'une utilisation ultérieure.* 

Il s'agit de l'adresse IP retournée par le serveur DNS.

```
Internet Control Message Protocol
   Type: 8 (Echo (ping) request)
   Code: 0
  Checksum: 0xf7f4 [correct]
   Identifier (BE): 1 (0x0001)
   Identifier (LE): 256 (0x0100)
   Sequence number (BE): 10 (0x000a)
   Sequence number (LE): 2560 (0x0a00)
> [No response seen]
> Data (64 bytes)
```
- *Combien d'octets de données sont présents dans ce message de requête ?*

Il y en a 106

#### **1.5.3 Message ICMP « Time Exceeded »**

- *Quelles sont les @ IP source et destination du paquet de la première réponse ICMP Time Exceeded?* 

Source : 192.168.8.1

Destination : 192.168.8.192 (client)

- *Quel est le type de message ICMP ? (Les champs Type, message ICMP Echo Request.) Comparer les valeurs caractéristiques de cet en-tête avec celles notées ci-avant.* 

```
Internet Control Message Protocol
   Type: 11 (Time-to-live exceeded)
   Code: 0 (Time to live exceeded in transit)
   Checksum: 0xf4ff [correct]
V Internet Protocol Version 4, Src: 192.168.8.192, Dst: 216.58.208.195
     0100 ... = Version: 4\ldots 0101 = Header Length: 20 bytes
   > Differentiated Services Field: 0x00 (DSCP: CS0, ECN: Not-ECT)
     Total Length: 92
     Identification: 0x289d (10397)
   > Flags: 0x00
     Fragment offset: 0
   > Time to live: 1
     Protocol: ICMP (1)
   > Header checksum: 0x1e9e [validation disabled]
     Source: 192.168.8.192
     Destination: 216.58.208.195
      [Source GeoIP: Unknown]
      [Destination GeoIP: Unknown]
V Internet Control Message Protocol
     Type: 8 (Echo (ping) request)
     Code: 0
     Checksum: 0xf7f4 [in ICMP error packet]
     Identifier (BE): 1 (0x0001)
     Identifier (LE): 256 (0x0100)
     Sequence number (BE): 10 (0x000a)
     Sequence number (LE): 2560 (0x0a00)
   > Data (64 bytes)
```
Réponse Time-to-live Exceeded sur une demande de Echo (ping)

Le Time-to-live est passé de 1 à 0 ;

- *Est-ce que le message ICMP contient de nouveaux octets de données ?*

Oui, on passe de 106 octets à 134 octets.

## **1.5.4 Évolution du champ TTL**

- *Combien de messages UDP sont émis avec la même valeur de champ TTL dans l'en-tête de paquet IP ?* 

3 messages sont émis avec la même valeur de champ TTL

- *Quelles sont les adresses IP source des paquets ICMP Time Exceeded ? Comparer ces adresses avec celles données lors de l'exécution de la commande traceroute.* 

Il s'agit des adresses de chaque nœud du réseau entre ma machine et l'adresse IP de www.google.fr

Il s'agit aussi des adresses affichées dans le terminal

- *Quel est le type du message ICMP reçu lorsque l'hôte destinataire est atteint ?* 

Type : 0 (Echo (ping) reply)

- *Comment calculer les temps affichés par la commande traceroute à partir des valeurs données dans la colonne Time de la fenêtre des trames capturées ?*

Il suffit de faire la différence entre le time de la réponse et le temps de la demande.

## **2. Analyse des flux web**

#### **2.3.Protocoles capturés**

- *Quels sont les protocoles indiqués dans la colonne Protocol de la fenêtre de liste des trames capturées ?*

## TCP, HTTP, TLSv1.2

- *Quelle est l'utilité de la requête N°1 ?*

Elle permet d'établir la connexion avec le proxy Efrei

#### **2.4. Trame Ethernet, paquet IP et datagramme UDP**

#### **2.4.1. Analyser la trame correspondant au premier message DNS émis par le client Web.**

*- Quelles sont les adresses (MAC|Ethernet) et IP du client ?*

MAC : CadmusCo\_c0 :ec :59 d'adresse 08:00:27:c0:ec:59

Ethernet :

IP : 10.0.2.15

- *Quel est le contenu du champ type de la trame Ethernet ?*

Type : IP

*- Quelles sont les adresses destination (MAC|Ethernet) et IP ?*

MAC : 59Realtek\_U12 :35 :02 d'adresse 52:54:00:12:35:02

Ethernet :

IP : 192.102.224.14

*- À quelles machines correspondent ces adresses ?*

Il s'agit du proxy de l'Efrei, permettant la connexion au web

## **2.4.2. Analyser l'en-tête IP du premier message DNS émis par le client Web.**

*- Quelle est la taille de l'en-tête ? Quelle est la longueur totale du paquet ?*

Taille en tête : 20, longueur totale 60

- *Repérer le champ « type de protocole » dans l'en-tête. Quel est le numéro et le type de protocole présent dans les données du paquet ?*

Protocole en-tête : IP

Protocole dans le paquet : UDP (17)

#### **2.4.3. Analyser l'en-tête UDP du premier message DNS émis par le client Web.**

*- Quels sont les numéros de ports du client et du serveur ?*

Client : 56856

#### Serveur : 53

*- Quelles sont les particularités de ces valeurs ?*

53 est le port utilisé classiquement par DNS alors que le port client est généré à la volée

*- Quel est le protocole de couche application présent dans les données du message ?*

IP

*- Quelle est la valeur indiquée dans le champ longueur de l'en-tête UDP ?*

Longueur 40

*- Est-ce qu'elle correspond à l'information donnée dans l'en-tête du paquet IP ?*

Oui, elle correspond à la longueur totale – l'en-tête

#### **2.5. Service DNS**

#### **2.5.1. Analyser le message de requête DNS émis par le client Web.**

*- Quel est le champ qui indique si le message est une requête ou une réponse ?*

Champ Info de Wireshark : « Standard query **response** », et « Flags » dans le détail du paquet

*- Quelle est l'information transportée dans le corps de la requête ? Identifier le type et la classe de la requête.*

L'adresse IP correspondant au nom de domaine demandé, type A et classe IN

*- Quel est l'identificateur de transaction de la requête ?*

Identification : 0x3595

*- Quelles devraient être les adresses (MAC|Ethernet) et IP de ce paquet ? Vérifier que les adresses attendues sont présentes.*

On devrait avoir :

MAC : 59Realtek\_U12 :35 :02 d'adresse 52:54:00:12:35:02

Ethernet :

IP : 10.0.1.1

Ce qu'on a

*- Quelles sont les tailles du paquet IP et du message UDP ? Sont-elles supérieures aux messages requêtes ?*

IP : taille totale 95, header 20 = taille effective de 75

UDP : taille de 75

*- Quel est l'identificateur de transaction de la réponse ? Est-ce qu'il correspond à la requête ?*

Transaction ID : 0x3369, c'est le même que pour la requête

*- Combien de réponses sont disponibles dans le message de réponse ? Comparer les réponses et leurs valeurs TTL (Time-to-live).*

Time to live = 3600 et time to live = 300

## **2.6. Connexion TCP**

*- Quelles sont les adresses (MAC|Ethernet) et IP attendues pour cette trame ?*

MAC : CadmusCo\_C0 :ec :59 (d'adresse 08 :00 :27 :c0 :ec :59)

Ethernet :

IP : 10.0.2.15

*- Quelles sont les valeurs des champs type et protocole respectivement attendus pour cette trame et ce paquet ?*

Type : IP (0x0800)

*- Expliquer les valeurs des adresses destination (MAC|Ethernet) et IP ? À quels hôtes correspondent ces adresses ?*

MAC : Realtek\_U12 :35 :02 d'adresse 52 :54 :00 :12 :35 :02

Ethernet :

IP : 192.102.224.14

Il s'agit du proxy de l'Efrei

*- Identifier les numéros de ports utilisés par le client. Pourquoi ces valeurs sont-elles utilisées ?*

Source port : 33544

Destination port : 3128

Le port source est utilisé à la volée, le port de destination est classiquement utilisé pour du TCP

*- Quelle est la longueur du segment TCP ?*

34 (70 – header de 40)

*- Quel est le numéro de séquence initial (Initial Sequence Number ou ISN) émis par le client vers le serveur ?*

0

*- Quelle est la taille de fenêtre initiale ?*

29200

*- Quelle est la taille maximale de segment (Maximum Segment Size ou MSS) ?*

1460

*- Trouver la valeur hexadécimale de l'octet qui contient l'indicateur d'état SYN ?*

A0 02

*- Combien de temps s'est écoulé entre la capture du premier et du second segment TCP ?*

Environ 0.0001 seconde

*- Relever les valeurs des champs suivants de cette trame :*

*- Adresses MAC source et destination de la trame Ethernet.*

Source : Realtek\_U12 :35 :02 d'adresse 52 :54 :00 :12 :35 :02

Destination: CadmusCo\_C0 :ec :59 (d'adresse 08 :00 :27 :c0 :ec :59)

*- Adresses source et destination du paquet IP.*

Source : 192.102.224.14

Destination : 10.0.2.15

*- Numéros de séquence et d'acquittement du segment TCP.*

 $Sea = 0$ 

 $Ack = 1$ 

*- Valeurs des indicateurs d'état.* 

60 12

*- Quelle est la longueur du segment TCP ?*

Longueur totale : 44

*- Quel est le numéro de séquence initial (Initial Sequence Number ou ISN émis par le serveur vers le client ?*

0

*Quelle est la taille de fenêtre initiale ?*

29200

*Quelle est la taille maximale de segment (Maximum Segment Size ou MSS) ?*

1460

*- Combien de temps s'est écoulé entre la capture du second et du troisième segment TCP ?*

Environ 0.00001 seconde

*- Comparer cette valeur avec celle relevée entre le premier et le second segment et expliquer la différence.*

Elle est beaucoup plus faible, du fait que le client sait qui contacter et que le serveur s'attend à une telle requête de la part du client.

*- Relever les valeurs des champs suivants de cette trame :*

*- Numéros de séquence et d'acquittement du segment TCP*

 $Seq = 1$ 

 $Ack = 1$ 

*- Valeurs des indicateurs d'état*

50 10

*- Taille de fenêtre*

37376

*- Quelle est la longueur du segment TCP ?*

Longueur totale 54 – header 20 = 34